# IPv6-routersoftwareconfiguratie met RV215W

# Doel

IPv6 Router Advertisement Daemon (RADVD) zendt parameters voor de automatische configuratie uit en reageert op verzoeken van klanten die proberen te configureren. Een bericht van de Versiering van de router wordt van tijd tot tijd door een router of in antwoord op een bericht van de Verhoging van de router van een gastheer verstrekt. Deze routeradvertenties vertellen een client of u zichzelf een IP-adres wilt toewijzen of een client met een DHCPv6-server wilt bereiken.

Een routeraanvraag is een bericht dat door de host wordt verstrekt om de lokale routers toe te staan om informatie te verzenden (routeradvertenties) waaruit u informatie kunt verkrijgen over de lokale routing.

Dit document legt uit hoe u routeradvertenties op de RV215W kunt configureren.

## Toepasselijke apparaten

・ RV215W

#### **Softwareversie**

 $•1.10.5$ 

### IPv6-routeradvertenties

Stap 1. Meld u aan bij het web configuratieprogramma en kies Netwerken > IPv6 > routeradvertenties. De pagina Routerreclame wordt geopend:

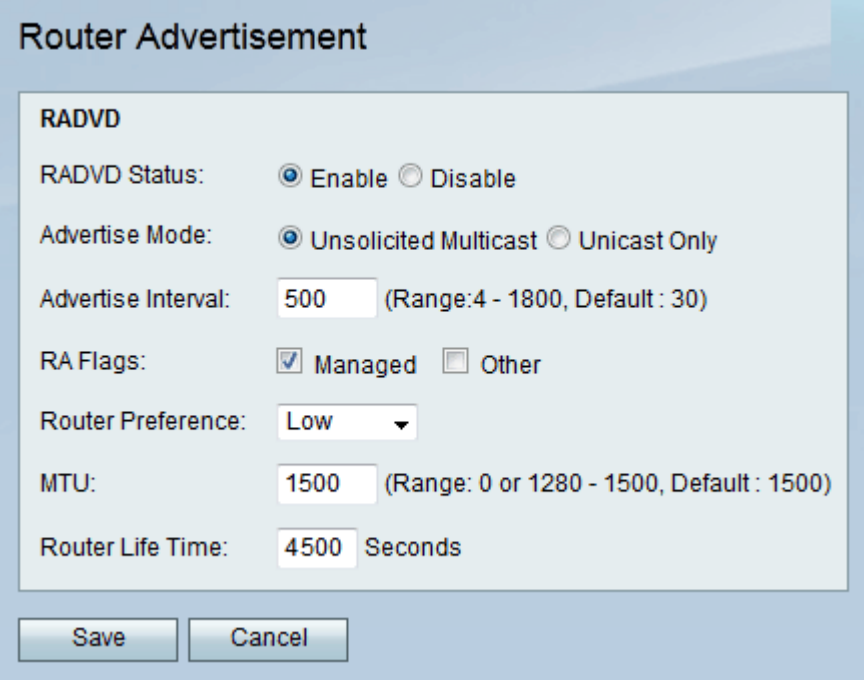

Stap 2. Controleer het aanvinkvakje Enable om routeradvertenties in te schakelen. Deze

optie staat de router toe om op de berichten van het Vraag van de router te antwoorden.

Stap 3. Klik de gewenste optie aan op de knoppen Adverture Mode. De beschikbare opties zijn:

・ Ongevraagde multicast — De router zendt periodiek Advertisement-berichten van de router uit en reageert op routerverzoeken van klanten. Voer in seconden de vertraging in tussen uitzendingen in het veld Advertisatie-interfaces.

・ Alleen ongeschikt — de router reageert alleen op routeraanbiedingen van klanten.

Stap 4. Controleer de gewenste optie uit het vakje RMA-vlaggen (Router Advertisement). De beschikbare opties zijn:

Beheerd — Clients verkrijgen adresconfiguratie-informatie via Dynamic Host Configuration Protocol (DHCPv6).

・ Overige — Clients verkrijgen andere configuratieinformatie via DHCPv6.

Stap 5. Kies de voorkeur van de vervolgkeuzelijst Routervoorkeur om de voorkeur van deze router boven andere standaardrouters te wijzigen. De optie routervoorkeuren wordt gebruikt wanneer er meerdere routers beschikbaar zijn. De gastheren kunnen de gewenste router kiezen die hen op suboptimale routing helpt en kunnen ook de routes voor de gastheer opnieuw richten.

Stap 6. Voer het grootste pakket (in bytes) in dat zonder fragmentatie in het veld MTU kan worden verzonden. MTU wordt door de ISP bepaald, maar is normaal 1500 bytes.

Stap 7. Voer (in seconden) in hoe lang een route die door het bericht van de Verwijzer van de router wordt gemaakt geldig moet blijven in het veld Leeftijd van de router.

Stap 8. Klik op Opslaan.